# 配置特定接收路由的管理距離

### 目錄

簡介 背景資訊 必要條件 需求 採用元件 網路圖表 預設行為 組態範例

### 簡介

本文描述如何修改特定接收路由的管理距離(AD)的配置示例。

### 背景資訊

如果您的網路設計需要選擇較高管理距離(AD)路徑而非較低管理距離(AD)路由路徑,則需要執行其 他設定,如本檔案所述。從圖中所示的網路拓撲中可以看到,N9K2從開放最短路徑優先 (OSPF)(通過N9K3)和增強型內部網關路由協定(EIGRP)(通過N9K1)獲取相同的字首 10.1.1.0/24。預設情況下,N9K2通過N9K3優先使用字首10.1.1.0/24的OSPF路徑,因為AD=110較 低(優先使用外部EIGRP獲知的路由AD = 170)。如果您希望N9K2通過N9K1選擇外部EIGRP路徑 ,而不是通過N9K3到網路10.1.1.0/24的OSPF路徑,則可以通過表對映將外部EIGRP接收路由的管 理距離降低到小於110。在這種情況下,表對映用於在將EIGRP獲知的路由傳輸到路由資訊庫 (RIB)之前更改EIGRP路由的管理距離。

## 必要條件

Nexus作業系統(NX-OS)和IP路由的基本知識。

### 需求

本文件沒有特定需求。

### 採用元件

本文中的資訊係根據以下軟體和硬體版本:

Nexus 9000/NXOS® 9.3(3)

本文中的資訊是根據特定實驗室環境內的裝置所建立。文中使用到的所有裝置皆從已清除(預設 )的組態來啟動。如果您的網路運作中,請確保您瞭解任何指令可能造成的影響。

#### 網路圖表

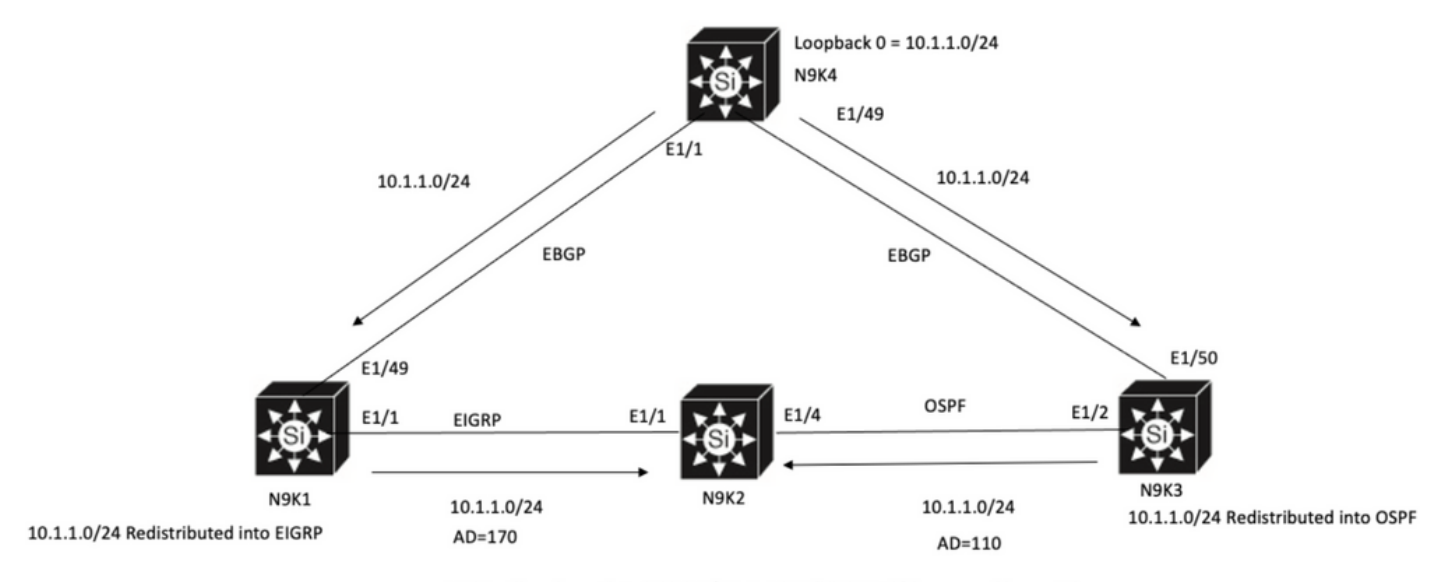

N9K2 will prefer path to 10.1.1.0/24 via N9K3(OSPF Path) because of lower AD

# 預設行為

在應用表對映之前,在N9K2上顯示IP路由輸出Table-Map顯示已選擇OSPF路徑,該路徑基於通過 E1/4到N9K3的Lower AD。

N9K2# **show ip route 10.1.1.0** IP Route Table for VRF "default" '\*' denotes best ucast next-hop '\*\*' denotes best mcast next-hop '[x/y]' denotes [preference/metric] '%<string>' in via output denotes VRF <string>

10.1.1.0/24, ubest/mbest: 1/0 \*via 10.10.10.6, Eth1/4, [**110/1**], 00:41:45, ospf-100, type-2, tag 200 via 10.10.10.1, Eth1/1, [**170/2562816**], 00:44:00, eigrp-100, external, tag 200 N9K2#

### 組態範例

此配置示例展示如何使N9K2通過N9K1選擇外部EIGRP路徑而使用OSPF路徑。

步驟1.建立字首清單以匹配N9K2上的字首(在此示例中為10.1.1.0/24)。

N9K2# **configure terminal** Enter configuration commands, one per line. End with CNTL/Z. N9K2(config)# **ip prefix-list test seq 5 permit 10.1.1.0/24** N9K2(config)# 步驟2.建立路由對映以匹配字首清單測試並將距離設定為所需值。

N9K2# **configure terminal** Enter configuration commands, one per line. End with CNTL/Z. N9K2(config)# **route-map test permit 10** match ip address prefix-list test

N9K2(config-route-map)# **match ip address prefix-list test** N9K2(config-route-map)# **set distance 90** N9K2(config-route-map)# **end** N9K2#

步驟3.將此路由對映作為表對映應用於路由協定。

N9K2# **configure terminal** Enter configuration commands, one per line. End with CNTL/Z. N9K2(config)# **router eigrp 100** N9K2(config-router)# **table-map test** N9K2(config-router)# **end** N9K2# 步驟4.在應用表對映後檢驗路由表條目。

#### 此輸出表示,通過使用表對映,字首10.1.1.0/24的管理距離已更改為90。因此,N9K2選擇通過 E1/1的EIGRP學習路徑而非OSPF學習路徑。

N9K2# **show ip route 10.1.1.0** IP Route Table for VRF "default" '\*' denotes best ucast next-hop '\*\*' denotes best mcast next-hop '[x/y]' denotes [preference/metric] '%<string>' in via output denotes VRF <string>

10.1.1.0/24, ubest/mbest: 1/0 \*via 10.10.10.1, Eth1/1, [**90/2562816**], 00:00:04, eigrp-100, external, tag 200 via 10.10.10.6, Eth1/4, [**110/1**], 01:05:52, ospf-100, type-2, tag 200 N9K2#

#### 關於此翻譯

思科已使用電腦和人工技術翻譯本文件,讓全世界的使用者能夠以自己的語言理解支援內容。請注 意,即使是最佳機器翻譯,也不如專業譯者翻譯的內容準確。Cisco Systems, Inc. 對這些翻譯的準 確度概不負責,並建議一律查看原始英文文件(提供連結)。